# ShootingScreen Crack [32|64bit] (Updated 2022)

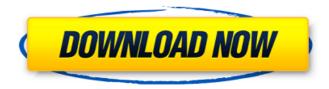

### ShootingScreen Crack + Activation Key X64

Multi-platform utility program that allows you to automatically take screenshots of your entire display screen and select the area to take. Save the captured image to the specified directory and rename it to the desired name. Compatible with different Windows version XP / Vista / 7. The program also works on Windows XP SP2, Windows 2000, Windows Me, Windows 98, Windows 95, Windows NT. Configure the time interval between taking screenshots. Select from 1-60 seconds. Adjust the sound for notification prompts. Redirect the captured images to another directory. Set file (bmp, gif, jpg, png) format for captured image. Preview the captured images. Start/Stop capture by pressing the hot keys. Generate a watermark image. Create an image with an image of the current activity (mouse cursor, pressed hot key, etc.), text or both.Q: Export table with all records to Excel file I'm trying to export a list of items to an Excel file that consists of a few lines of text and a column of items. I want to export all records and fill the column items with data from a variable. I tried this: solution = Join[{"#", "Name", "Cost", "M.O.", "Comments"}] Export[NotebookDirectory[] "names.csv", Item[solution]] this works but I only have one line of data. I wanted to export everything from my dataset and add the variable to the export. Thank you for your suggestions. A: Use Export[NotebookDirectory[] "names.csv", {"Name", "Cost", "M.O.", "Comments", Dynamic@solution}] or Export[NotebookDirectory[] "names.csv", {"Name", "Cost", "M.O.", "Comments", # & /@ solution}] A: solution =  $Join[{"#", "Name", "Cost", "Cost", "Co$ "M.O.", "Comments"}] Export[NotebookDirectory[] "names.csv", Item[solution, "ColumnName"]] A: You can also use Export[NotebookDirectory[] "names.csv", {Item[#, "ColumnName"], #} & /@ solution]

## ShootingScreen With Product Key [Updated] 2022

- Automatically take screenshots of a user-defined region of the screen -Watch display changes over time - Automatically takes screenshot at a specified time interval - Save screenshots to local disk - Preview/delete screenshots before saving - Play user-defined sounds when saving -Presetable time intervals for taking a screenshot Instructions to Download and run the program: 1. Download ShootingScreen Activation Code from the link below, unzip the folder, double-click on the ShootingScreen.exe file to run it. When prompted, select the Save-box for location. 2. At the first menu screen, select the type of display you have (e.g. Default) then click on the Scan. 3. Wait until the scan is completed and click on Exit. 4. Next, choose the time interval for the screenshots (in seconds) 5. Click on the Start and wait until the screenshots are ready. 6. Once the screenshots have been taken, you are prompted to upload the screen shots. You can Save the images as JPEG, BMP, GIF or PNG. 1- When you first start, you will see a screen like this: 2- Make sure you select the right type of screen. If you are unsure what is what, you can view the default screen. You will see it on the left side of the screen. 3- Then, if you have selected a specific screen with the "Scan" button, you will see a screen like this: Select the correct type of screen in the left-hand window, then the right-hand screen will say the following: 4- Next, click the Scan button to scan your screen, and click on Exit. 5- In the next screen, you have the option of changing the time period for screenshots. 6- Choose the type of screenshots you want to create from the drop-down menu 7- Keep in mind that the program creates screenshots every time the scanner button is pressed. You can change the settings here on how often to create a screenshot 8- Now you are ready to hit the Start button, and wait for the program to do the rest. 9- Once the program is done, you can choose to create.JPG,.BMP,.GIF,.PNG or.JPG,.BMP,.GIF,.PNG. 10 b7e8fdf5c8

### ShootingScreen Crack + License Key

ShootingScreen is a small software application whose purpose is to help you automatically take screenshots of a user-defined desktop region with ease. The tool is available for download on Windows XP, Vista, and 7. Portable program This is a portable utility. You can store it on USB flash drives or other portable devices to have it with you all the time. In addition, you may run it without administrative privileges. Gaining access to its features requires only opening the executable file because there's no setup included in the process. It does not write entries to your Windows registry and leave other configuration files on the target PC. It actually saves the settings data on the storage device. Clean feature lineup ShootingScreen reveals a simple design that incorporates all configuration parameters into a single layout. You cannot appeal to a help manual for viewing detailed information about the app's features but you can decode the settings on your own because they look easy to work with. What's more, you are allowed to specify the number of screenshots that you want to capture, set up file naming rules, and select the output file format (BMP, GIF, JPG, PNG). You can preview how the filenames look like directly in the main window before activating the automatic screenshot mode. Other important configuration parameters worth being mentioned enable you to take snapshots automatically at a custom time interval in seconds, play sound notifications after each capture, as well as start or stop the capture mode. Tests have pointed out that ShootingScreen carries out a task quickly and without errors. It does not eat up a lot of CPU and memory resources so you do not have to worry that it hampers the overall performance of your computer. Final remarks All in all, ShootingScreen comes packed with basic features for helping you take screenshots on the fly, and is suitable especially for less experienced users. Professionals may be disappointed by the poor support for advanced features. You cannot capture the entire activity of the screen and an application/window, make use of hotkeys, and embed text/image watermarks, just to name a few suggestions. ShootingScreen is a small software application whose purpose is to help you automatically take screenshots of a user-defined desktop region with ease. The tool is available for download on Windows XP, Vista, and 7. Portable program This is a portable utility. You can store it on USB flash drives or other portable devices to have it with you all the time.

#### What's New in the?

An excellent tool for capturing multiple screenshots quickly A highly customizable option Cheap and easy to install Free ShootingScreen User Guide: Type ShootingScreen Settings in the Search box and press Enter. Select the option for Screenshot Settings and press Enter. On the General tab, click OK. To Save All Settings Click Save and Close. Type a name for the Screenshot Settings and then click OK. ShootingScreen For Windows 10, 8, 7, Vista, XP ShootingScreen For macOS ShootingScreen for Mac OS X ShootingScreen for iOS References: ShootingScreen, PCWorld MacWindowBlinds, Lifehacker Pidgin, Apple News Features of ShootingScreen: It could be done through the obvious main window without the help of toolbars You can choose an area of your desktop to be captured It could be set for taking snapshots automatically The application's interface is easy to read You can preview how the filenames will look like before taking screenshots What's New: V 1.2.0: \* [Fixed] Option to Select the number of Screenshots to Take \* [Added] Option to Select the Screenshot Day to be Captured \* [Fixed] Option not to Start Screenshot automation on another Control Panel \* [Added] Option to Select the Screenshot Hour to be Captured \* [Added] Option to Select the Screenshot Minute to be Captured \* [Fixed] Option to Capture Watermarked Images \* [Improved] Option to Select the Screenshot

Seconds to be Captured \* [Fixed] Unable to take screenshot on latest version of Windows when Screenshot Settings Saved by Parent Screen \* [Changed] Option to Select the Screenshot Color to be Captured \* [Changed] Option to Include the Name in the Captured Screenshot File \* [Changed] Option to Select the Location to Save the Captured Screenshot Details: V 1.2.0: \* [Fixed] Option to Select the number of Screenshots to Take \* [Added] Option to Select the Screenshot Day to be Captured \* [Fixed] Option not to Start Screenshot automation on another Control Panel \* [Added] Option to Select the Screenshot

### System Requirements For ShootingScreen:

OS: Windows XP SP3, Vista SP2, Windows 7 SP1 or Windows 8 Processor: Intel Pentium 4 or equivalent Memory: 4 GB RAM Hard Disk: 20 GB free space DirectX: Version 9.0c Graphics: NVIDIA 8800 GT or ATI HD 4890 Additional Notes: Download the installation file and run it on a Windows XP SP3, Vista SP2, Windows 7 SP1 or Windows 8 OS.DirectX: Version 9.0cNVIDIA 8800 GT or ATI HD

http://creamrera.yolasite.com/resources/VS-Utilities--Crack---Incl-Product-Key-Updated.pdf

https://mandarinrecruitment.com/system/files/webform/treek-039s-licensing-library.pdf

http://www.ecomsrl.it/uvi-workstation-crack-license-key-free-download-x64/

https://conexkw.com/2022/07/04/bluefish-activation-code-x64-april-2022/https://silkfromvietnam.com/liveedge-crack-for-pc-latest-2022/

https://lanoticia.hn/advert/sansa-fuze-icon-pack-crack-activation-for-windows-updated-2022/

http://scenariotourism.com/2022/07/04/at-port-forward-free-download-latest/

https://nb-gallery.com/landscape-irrigation-maintenance-management-software-crack-activation-key-download-win-mac-updated-2022/http://www.hony.nl/?p=74485

https://www.photo-mounts.co.uk/advert/account-xpress-lite-3-9-1-crack-activation-free-download-3264bit/

https://loskutbox.ru/wp-

content/uploads/2022/07/Ghost\_Automizer\_\_Crack\_\_Latest.pdf https://www.plori-sifnos.gr/wp-content/uploads/2022/07/QuotePad.pdf https://smartictbd.com/2022/07/04/portable-abyss-web-server-keygen-full-version/

https://boardingmed.com/wp-content/uploads/2022/07/SOS\_Online\_Backup\_For\_Business\_\_Crack\_For\_PC.pdf

https://travellist.xyz/wp-content/uploads/2022/07/oakgia.pdf

https://hamrokhotang.com/advert/facebook-container-crack-pc-windows/

http://www.sweethomeslondon.com/?p=

https://purosautosdallas.com/2022/07/04/imtoo-iso-

burner-1-0-50-0927-crack-download-win-mac/

http://goldeneagleauction.com/?p=45835

https://community.tccwpg.com/upload/files/2022/07/oYJhkdJmyTxLhvwYZf 2D\_04\_56ce764b16c331072e819653e425bb51\_file.pdf